# Konfiguracja sieci <sup>w</sup> systemach Unix/Linux

Witold Paluszyński Katedra Cybernetyki <sup>i</sup> Robotyki Politechnika Wrocławska http://www.kcir.pwr.edu.pl/~witold/

2000–2013

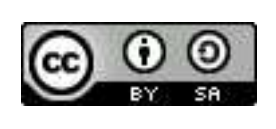

Ten utwór jest dostępny na licencji<br>C Creative Commons Uznanie autorstwa-Na tych samyc<sup>h</sup> warunkach 3.0 Unported

Utwór udostępniany na licencji Creative Commons: uznanie autorstwa, na tych samyc<sup>h</sup> warunkach. Udziela si ֒e zezwolenia do kopiowania, rozpowszechniania i/lub modyfikacji treści utworu zgodnie z zasadami w/w licencji opublikowanej przez Creative Commons. Licencja wymaga podania oryginalnego autora utworu, a dystrybucja materiałów pochodnych może odbywać się tylko na tych samych warunkach (nie można zastrzec, w jakikolwiek sposób ograniczyć, ani rozszerzyć praw do nich).

#### Tworzenie sieci

- zaplanowanie struktury fizycznej <sup>i</sup> logicznej sieci
- $\bullet\,$  przydzielenie adresów IP
- uruchomienie fizyczne sieci:
	- $-$  interfejsy sieciowe komputerów
	- $-$  urządzenia sieciowe: transceivery, repeatery, huby, switche, routery
	- <mark>– poł</mark>ączenia
- •konfigurowanie interfejsów sieciowych komputerów
- $\bullet\;$  konfigurowanie odwzorowania adresów fizycznych do adresów IP (arp)
- $\bullet\;$  konfigurowanie warstwy filtrowania pakietów (firewall-a)
- $\bullet\;$  konfigurowanie ścieżek statycznych i oprogramowania routera/ów
- $\bullet\;$  konfigurowanie rezolwera adresów symbolicznych i DNS-ów
- konfigurowanie usług sieciowych

## Planowanie struktury fizycznej <sup>i</sup> logicznej sieci

Podstawowym i jednym z najprzydatniejszych elementów planowania struktury sieci jest rysunek. W prostych przypadkach może być odręczny i służyć tylko do <sup>p</sup>ierwotnej konfiguracji <sup>i</sup> uruchamiania sieci. <sup>W</sup> bardziej rozbudowanych sieciach przydatne jest sporządzenie diagramu komputerowego, który może być aktualizowany przy dokonywaniu wszelkich zmian, a następnie wykorzystywany w raportach dla szefostwa firmy, w trakcie szkolenia nowych użytkowników i administratorów, a także udostępniany w Internecie, itp.

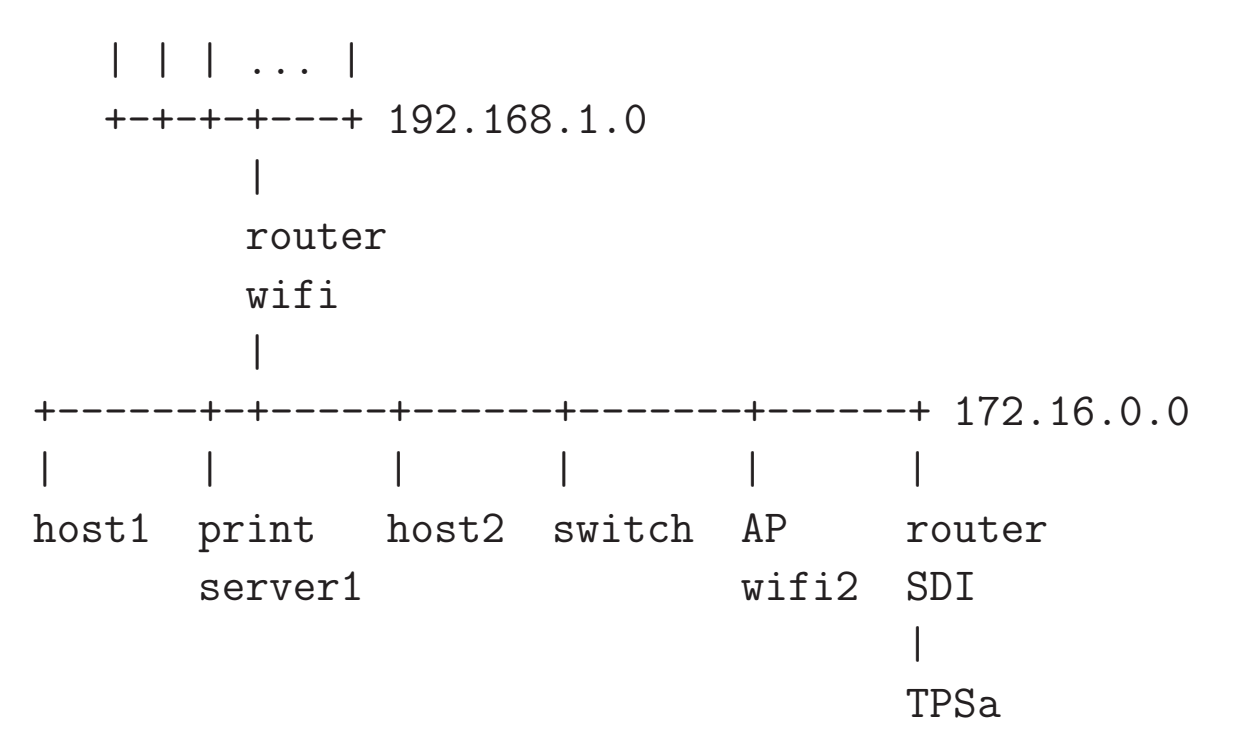

## Konfiguracja interfejsu sieciowego

- 1. nazwa interfejsu (zwykle: nazwa modułu jądra obsługującego kartę sieciową a,<sup>p</sup>lus numer karty, np.: eth0, lan1, itp.)
- 2. adres IP
- 3. maska sieciowa
- 4. adres broadcastu

sequoia> ifconfig hme0 156.17.9.3 up netmask 255.255.255.128 \ broadcast 156.17.9.127

sequoia> ifconfig -a lo0: flags=849<UP,LOOPBACK,RUNNING,MULTICAST> mtu <sup>8232</sup> inet 127.0.0.1 netmask ff000000 hme0: flags=863<UP,BROADCAST,NOTRAILERS,RUNNING,MULTICAST> mtu <sup>1500</sup> inet 156.17.9.3 netmask ffffff80 broadcast 156.17.9.127

## Konfiguracja interfejsu (Sun Solaris)

diablo> ifconfig -a

- lo0: flags=1000849<UP,LOOPBACK,RUNNING,MULTICAST,IPv4,VIRTUAL> mtu <sup>8232</sup> index <sup>1</sup> inet 127.0.0.1 netmask ff000000
- hme0: flags=1000843<UP,BROADCAST,RUNNING,MULTICAST,IPv4> mtu <sup>1500</sup> index <sup>2</sup> inet 156.17.9.14 netmask ffffff80 broadcast 156.17.9.127 hme1: flags=1000843<UP,BROADCAST,RUNNING,MULTICAST,IPv4> mtu <sup>1500</sup> index <sup>3</sup> inet 192.168.128.1 netmask ffffff00 broadcast 192.168.128.255

#### Startowa konfiguracja interfejsu:

```
diablo> cat /etc/defaultrouter
156.17.9.6
diablo> cat /etc/hostname.hme0 /etc/hostname.hme1
diablodiablo-sunray
diablo> cat /etc/netmasks
156.17.9.0 255.255.255.128
192.168.128.0 255.255.255.0 # SUNRAY ADD - DO NOT MODIFY
diablo> cat /etc/networks
loopback 127
arpanet 10 arpa # Historical<br>SunRay-hme1 192.168.128.0 SunRay # SUNRAY ADD
SunRay-hme1 192.168.128.0 SunRay # SUNRAY ADD - DO NOT MODIF
Y
```
#### Konfiguracja interfejsu (Linux)

amargosa<sup>&</sup>gt; ifconfig -a lo Link encap:Local Loopback inet addr:127.0.0.1 Bcast:127.255.255.255 Mask:255.0.0.0 UP BROADCAST LOOPBACK RUNNING MTU:3584 Metric:1 RX packets:811140 errors:0 dropped:0 overruns:0 frame:0 TX packets:811140 errors:0 dropped:0 overruns:0 carrier: 0collisions:0eth0 Link encap:Ethernet HWaddr 02:60:8C:7A:99:1C inet addr:156.17.30.22 Bcast:156.17.30.31 Mask:255.255.255.224 UP BROADCAST RUNNING MULTICAST MTU:1500 Metric:1 RX packets:10309963 errors:0 dropped:0 overruns:0 frame:5736 TX packets:7436831 errors:0 dropped:0 overruns:0 carrier:0 collisions:13844 Interrupt:5 Base address:0x300 Memory:c8000-ca000 eth1 Link encap:Ethernet HWaddr 02:60:8C:7A:96:D5 inet addr:156.17.9.6 Bcast:156.17.9.127 Mask:255.255.255.128 UP BROADCAST RUNNING MULTICAST MTU:1500 Metric:1 RX packets:14298997 errors:39 dropped:0 overruns:0 frame:199369 TX packets:8890668 errors:70 dropped:0 overruns:0 carrier:151 collisions:444116Interrupt:9 Base address:0x310 Memory:cc000-ce000

## Startowa konfiguracja interfejsu (Linux)

W większości współczesnych dystrybucji Linuksa startowa konfiguracja interfejsów komputera czytana jest z pliku /e $\mathsf{t}\mathsf{c}/\mathsf{network}/\mathsf{interfaces}.$ Przykład komputera ze statyczną konfiguracją sieciową a:

```
panamint-238> cat /etc/network/interfaces
# The loopback network interface
auto lo eth0 eth0:1
iface lo inet loopback
# The primary network interface
iface eth0 inet static
        address 156.17.9.7
        netmask 255.255.255.128
        network 156.17.9.0
        broadcast 156.17.9.127
        gateway 156.17.9.6
        # dns-* options are implemented by the resolvconf package, if installed
        dns-nameservers 156.17.9.3
        dns-search ict.pwr.wroc.pl
```
## Konfiguracja DHCP

Przedstawiony dotychczas proces podstawowej konfiguracji sieci komputerowej dotyczy przypadku statycznego, czyli stałego umiejscowienia naszego komputera w sieci, z na stałe przypisanymi parametrami: adresem IP i parametrami sieciowymi, ustaloną konfiguracją routingu (który może wykorzystywać dynamicznie zmienną tablicę ścieżek) i translacji nazw symbolicznych, itd.

Alternatywnie, konfiguracja sieciowa komputera może być dynamicznie wynegocjowana <sup>z</sup> serwerem systemu DHCP (Dynamic Host Configuration Protocol). Interfejs sieciowy możemy skonfigurować jako dh $\mathop{\rm cp}$  powodując uruchomienie komunikacji z serwerem DHCP (jeśli jest taki w sieci lokalnej) i pobranie od niego wszystkich parametrów (lub tylko niektórych, zgodnie z konfiguracja klienta DHCP).

Przykład konfiguracji DHCP obu interfejsów sieciowych (typu Debiana):

shuksan-206> cat /etc/network/interfaces auto lo iface lo inet loopback

auto eth0 iface eth0 inet dhcp

auto eth1 iface eth1 inet dhcp # IIUWr

wireless-essid stud-WiFi

## Opcje <sup>w</sup> konfiguracji DHCP

```
shuksan-533> cat /etc/dhclient.conf
# timing params, slightly aggressive at first, but then infrequent
backoff-cutoff 2;
initial-interval 1;
select-timeout 0;
timeout 30;
reboot 0;
retry 60;
```

```
request subnet-mask, broadcast-address, time-offset, routers,
        domain-name, domain-name-servers, host-name,
        netbios-name-servers, netbios-scope;
require subnet-mask, domain-name-servers;
```

```
# my individual hostname
#send host-name "shuksan";
supersede host-name "shuksan";
# watch for the trailing space here
prepend domain-name "palnet ict.pwr.wroc.pl up.wroc.pl stud.ii ";
# in case we have a name server we want to use it
#prepend domain-name-servers 127.0.0.1;
```

```
\operatorname{\sf C}iąg dalszy opcji dla klienta dhcp ( /etc/d{\tt hclient.conf}):
# my fallback static "lease"
lease {
  interface "eth0";
  fixed-address 156.17.9.95;
  option subnet-mask 255.255.255.128;
  option routers 156.17.9.6;
  option domain-name-servers 156.17.9.3,156.17.9.6,156.17.18.10;
  option host-name "shuksan";
  option domain-name "palnet ict.pwr.wroc.pl up.wroc.pl stud.ii ";
  renew 0 2038/1/17 02:14:07;
  rebind 0 2038/1/17 03:14:07;
  expire 0 2038/1/17 04:14:07;
}
```
## Wirtualne interfejsy sieciowe

Wiele współczesnych systemów uniksowych pozwala na tworzenie wirtualnych **interfejsów** sieciowych. Wirtualny interfejs jest drugim, całkowicie oddzielnym<br>. interfejsem, korzystającym z tego samego interfejsu rzeczywistego (rzeczywistej karty sieciowej), co <sup>p</sup>ierwotny interfejs skonfigurowany dla tej karty. Pozwala to np. komputerowi posiadającemu tylko jedną kartę sieciową komunikować się z więcej niż jedną siecią komputerową, albo posiadać więcej niż jeden adres پاکستان کا مسئل است. این مسئل کنید است.<br>ا sieciowy, i np. związany z tym adresem serwer.

Jeśli system obsługuje wirtualne interfejsy sieciowe, to aby ich użyć, wystarczy je skonfigurować. Interfejsy wirtualne posiadają zwykle nazwy postaci e $\texttt{th0:1}$ gdzie eth0 jest nazwą podstawowego interfejsu związanego z danym and vollogismu i geometralno nago mornego linego lamago la anglica<br>interfejsem fizycznym (kartą sieciową). Na przykład, konfiguracja na Linuksie:

```
ifconfig eth0:1 192.168.128.1 netmask 255.255.255.0
```
Konfiguracja interfejsu na Solarisie:

```
ifconfig eri0:1 plumb
ifconfig eri0:1 192.168.128.1 netmask 255.255.255.0
ifconfig eri0:1 up
```
panamint-238> cat /etc/network/interfaces # The loopback network interface auto lo eth0 eth0:1 iface lo inet loopback # The primary network interface iface eth0 inet static address 156.17.9.7 netmask 255.255.255.128 network 156.17.9.0 broadcast 156.17.9.127 gateway 156.17.9.6 # dns-\* options are implemented by the resolvconf package, if installed dns-nameservers 156.17.9.3 dns-search ict.pwr.wroc.pl # Additional virtual interface iface eth0:1 inet static address 156.17.9.60 netmask 255.255.255.128 network 156.17.9.0 broadcast 156.17.9.127

#### Protokół ARP

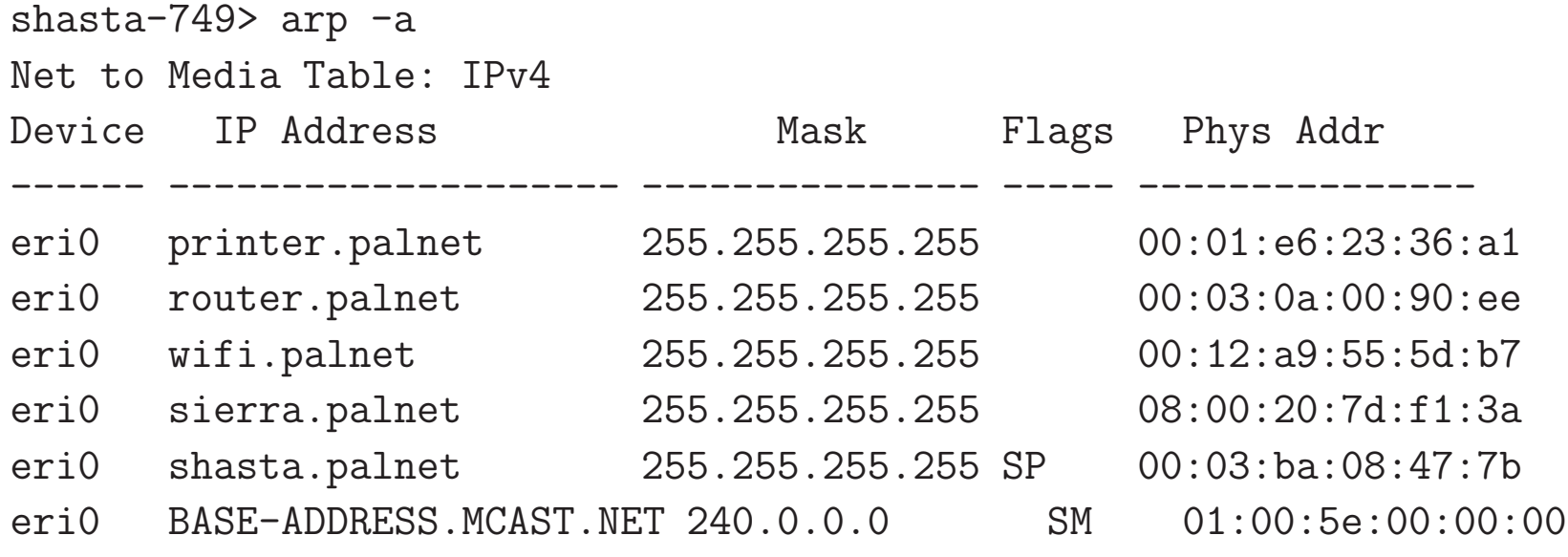

W wielu sieciach można wykorzystywać protokół ARP do samodzielnego odkrywania powiązań adresów fizycznych MAC urządzeń sieciowych z ich (deklarowanymi) adresami IP. W pozostałych przypadkach (albo w odniesieniu do niektórych tylko komputerów w sieci) można stosować statyczne powiązania, które nie mogą zostać usunięte przez ARP:

arp -s 156.17.9.3 0:1:2:3:4:5 arp -a 156.17.9.3 ...

## Protokół ARP (Linux)

Funkcje ARP w Linuksie realizuje jądro systemu. Można konfigurować te funkcje ustawiając odpowiednie zmienne jądra (???).

Alternatywnie mo˙zna uruchomi´c zewn֒<sup>e</sup>trzny program arp<sup>d</sup> realizuj ֒<sup>a</sup>cy cz֒<sup>e</sup>´s´c tych funkcji zamiast jądra, z możliwością bardziej elastycznej ich konfiguracji.

## Firewall jądra Linuksa

Jądro Linuksa posiada pewne funkcje o charakterze zapory ogniowej (*firewall*). Zasadniczo zapora ogniowa służy do izolacji i obrony systemu wewnętrznego względem świata zewnętrznego. Funkcje *firewall*a Linuksa pozwalają<br>' kontrolować pakiety sieciowe przenikające do systemu przez interfejs sieciowy.

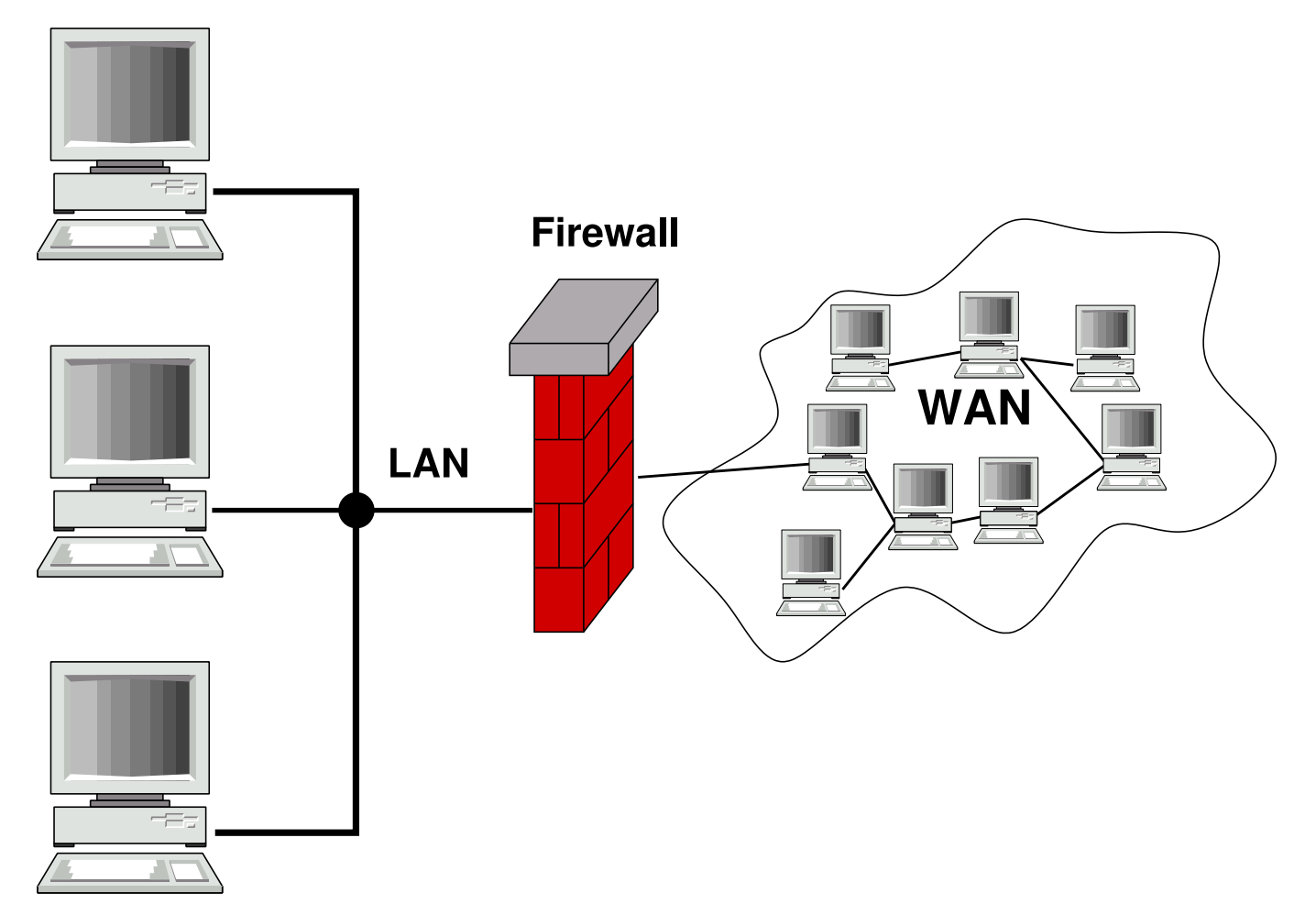

## Reguły filtrowania pakietów

Jądro Linuksa posiada wbudowaną, konfigurowalną warstwę filtrowania pakietów sieciowych. Dzięki temu jest możliwa realizacja takich funkcji jak:

- $\bullet\,$  wybiórcze blokowanie pakietów wpływających do systemu z interfejsów sieciowych,
- $\bullet\;$  blokowanie pakietów wysyłanych do sieci przez oprogramowanie systemu,
- $\bullet\,$  konwersja pakietów zgodnie z określonymi regułami.

W starszych implementacjach jądra Linuksa konfigurację warstwy filtrowania pakietów realizowały programy ipfwadm i ipchains. W nowych jądrach  $(\geq 2.4)$  za konfigurację odpowiedzialny jest program <code>iptables</code>.

#### Struktura iptables

System iptables zawiera łańcuchy reguł, które zebrane są w tabele. Można tworzyć nowe reguły, i dodawać je do konkretnych łańcuchów konkretnych tabel. Jak również modyfikować istniejące w nich reguły. Podstawowe tabele iptables:

filter

To jest domyślna tabela, zawiera łańcuchy: INPUT, FORWARD, OUTPUT.

nat

Trafiają do niej pakiety nawiązujące nowe połączenia, zawiera łańcuchy: PREROUTING, OUTPUT, POSTROUTING.

mangle

Tabela dla wyspecjalizowanych konwersji pakietów. Zawiera łańcuchy: PREROUTING, INPUT, FORWARD, OUTPUT, POSTROUTING.

raw

Tabela stosowana przed wszystkimi innymi, zawiera łańcuchy: PREROUTING <sup>i</sup> OUTPUT.

## Przepływ pakietów przez iptables

Poniższy diagram ilustruje przepływu pakietów przez łańcuchy iptables. Dla uproszczenia pominięte w nim zostały tabele raw i mangle.

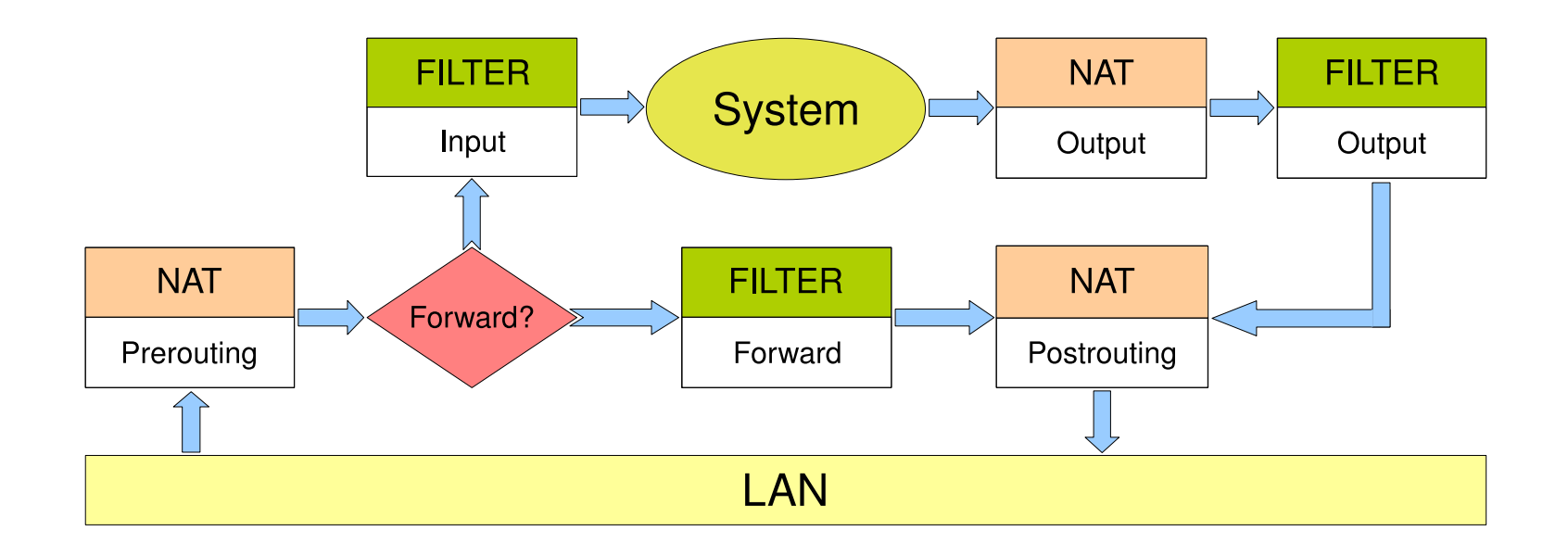

Każdy pakiet sieciowy jest przetwarzany po kolei przez wszystkie reguły każdego łańcucha, do momentu, w którym reguła "pasuje" do pakietu. Wtedy wykonywana jest akcja określona przez daną regułę. Gdy żadna reguła łańcucha nie pasuje do pakietu, wtedy wykonywana jest domyślna akcja łańcucha.

## **Reguty iptables**

Polecenie iptables może tworzyć nowe reguły filtrowania i dodawać je, lub usuwać, w określonym miejscu sekwencji reguł. Każda reguła określa przeznaczenie pakietu jako: ACCEPT, DROP, QUEUE, RETURN, lub przetwarzanie przez inny, indywidualnie zdefiniowany łańcuch reguł.

- $\bullet$   $\sf ACCEPT$  oznacza akceptację pakietu i wyjście z danego łańcucha
- $\bullet\,$  DROP skasowanie pakietu i zakończenie jego przetwarzania
- $\bullet$  QUEUE przetwarzanie pakietu w przestrzeni użytkownika
- $\bullet\;\;$ RETURN porzucenie bieżącego łańcucha i powrót do przetwarzania pakietu przez następną regułę łańcucha wywołującego; wykonanie akcji domyślnej jeśli jest to ostatnia reguła lub łańcuch wbudowany

Dopasowanie reguły do pakietu może być określone przez parametry pakietu: protokół i rodzaj usługi sieciowej (nr portu lub kod pakietu), adres IP nadawcy lub odbiorcy, i nazwę interfejsu sieciowego przez który pakiet wszedł do systemu, lub przez który ma być wysłany. Ponadto, mogą być stosowane dodatkowe moduły dopasowania pakietów, pozwalające na tworzenie bardziej wyspecjalizowanych reguł.

## iptables: przykładowe konfiguracje  $(1)$

Domyślnym celem (przeznaczeniem) jądra Linuksa jest ACCEPT dla wszystkich pakietów w tabeli filter w łańcuchach FORWARD, INPUT i OUTPUT.

Rozważmy sytuację, w której chcemy zezwolić na otwieranie dowolnych połączeń wychodzących (łańcuch OUTPUT), ale zabronić wszelkich pakietów przychodzących, jak również przepływu obcych pakietów przez naszą maszynę.

iptables -P FORWARD DROP iptables -P INPUT DROP

Mogłoby się wydawać, że to jest minimalna sensowna konfiguracja systemu. W rzeczywistości jednak nie jest ona przydatna prawie do niczego, ponieważ nie wpuszcza pakietów odpowiedzi na połączenia wychodzące!!

Skonfigurowany powyższymi poleceniami system może tylko wysyłać polecenia, ale nie przyjmie żadnej odpowiedzi.

## iptables: przykładowe konfiguracje (2)

Załóżmy, że jako minimalną konfigurację sieciową chcemy mieć zdolność م المسلم المسلم المسلم المسلم المسلم المسلم المسلم المسلم المسلم المسلم المسلم المسلم المسلم المسلم المسلم الم<br>والمسلم المسلم المسلم المسلم المسلم المسلم المسلم المسلم المسلم المسلم المسلم المسلم المسلم المسلم المسلم المس browsowania Internetu, czyli otwierania połączeń HTTP do zdalnych serwerów na porcie 80. Aby wpuścić do systemu pakiety odpowiedzi dotyczące tych połączeń, można dodać reguły:

iptables -A INPUT --protocol tcp --source-por<sup>t</sup> <sup>80</sup> -j ACCEPT iptables -A INPUT --protocol udp --source-por<sup>t</sup> <sup>53</sup> -j ACCEPT

Druga reguła umożliwia uzyskiwanie odpowiedzi z DNS w przypadku użycia adresów symbolicznych, które masowo pojawiają się w dokumentach HTTP (np. obrazki). Klient może komunikować się z serwerem DNS protokołem TCP lub UDP. Powyższa reguła umożliwia tylko komunikację UDP.

## iptables: przykładowe konfiguracje (3)

Załóżmy teraz, że do podstawowego zestawu wykonywanych połączeń chcemy dodać jeszcze ssh (port 22) regułą:

```
iptables -A INPUT --protocol tcp --source-port 22 -j ACCEPT
```
Gdybyśmy chcieli dalej uruchomić serwer sshd i wpuścić ruch ssh inicjowany na zewnnątrz, konieczna byłaby podobna ale dualna reguła:

iptables -A INPUT --protocol tcp --destination-port <sup>22</sup> -j ACCEPT

Podobna reguła będzie konieczna, gdybyśmy chcieli przyjmować na lokalnym serwerze X Window klientów łączących się z naszym serwerem bezpośrednio (a nie np. przez tunel ssh). Dla serwera :0 reguła ma postać:

iptables -A INPUT --protocol tcp --destination-port <sup>6000</sup> -j ACCEPT

## iptables: przykładowe konfiguracje (4)

Powyższe przykłady pokazują sposób tworzenia zezwoleń na wpuszczanie ruchu pakietów sieciowych w oparciu o ich numery portów wychodzących lub docelowych. Dotyczy to komunikacji sieciowej opartej o połączenia TCP. W podobny sposób można konfigurować ruch pakietów bezpołączeniowych UDP. Jednak nie obejmuje to np. pingów, wykorzystujących protokół ICMP warstwy sieciowej (IP).

Protokoły warstwy sieciowej nie mają połączeń ani numerów portów. Mają tylko kody pakietów, i iptables umożliwia tworzenie reguł według kodów pakietów. Chcąc mieć możliwość "ping"-owania innych systemów, musimy umożliwić przyjmowanie pakietów ICMP typu ECHO-REPLY, które mają kod 0.

```
iptables -A INPUT --protocol icmp --icmp-type 0 -j ACCEPT
```
Dla odmiany, chcąc umożliwić innym systemom skutecznego pingowania nas, musimy umożliwić pakietom ICMP typu ECHO (kod 8) wchodzenia do naszego systemu:

```
iptables -A INPUT --protocol icmp --icmp-type 8 -j ACCEPT
```
#### iptables: podsumowanie — konfiguracja minimalna

Powyższe reguły stanowią niezłą minimalną # ustawienie polityki restrykcyjnej a konfiguracj ֒e komputera osobistego: iptables -P FORWARD DROP iptables -P INPUT DROP

```
# umozliwienie translacji adresow
iptables -A INPUT --protocol udp --source-port 53 -j ACCEPT
```

```
# umozliwienie pracy z ssh i HTTP
iptables -A INPUT --protocol tcp --source-port 80 -j ACCEPT
iptables -A INPUT --protocol tcp --source-port 22 -j ACCEPT
```

```
# przyjmowanie przychodzacych polaczen ssh
iptables -A INPUT --protocol tcp --destination-port 22 -j ACCEPT
```

```
# przyjmowanie klientow X Window
iptables -A INPUT --protocol tcp --destination-port 6000 -j ACCEPT
```

```
# pingowanie innych
iptables -A INPUT --protocol icmp --icmp-type 0 -j ACCEPT
# mozliwosc pingowania nas - w zaleznosci od preferencji
###iptables -A INPUT --protocol icmp --icmp-type 8 -j ACCEP
T
```
## iptables: przykładowe konfiguracje (5)

Jako małe uzupełnienie powyzszej konfiguracji można uwzględnić następujące reguły, umożliwiające pracę w systemie NFS (na dysku importowanym z sieciowego serwera plików):

```
iptables -A INPUT --protocol tcp --source-port 2049 -j ACCEPT
iptables -A INPUT --protocol tcp --destination-port 2049 -j ACCEPT
```
Druga z powyższych reguł ma zastosowanie w przypadku eksportowania dysku z lokalnego systemu do innych systemów w sieci.

## Routing (trasowanie?)

Czynność wyboru ścieżki sieciowej, do której należy wysłać dany pakiet sieciowy. Decyzja jest podejmowana na podstawie docelowego adresu IP pakietu, <sup>i</sup> jej wynikiem jest wybór komputera w (jednej z) sieci lokalnej(ych), do której(ych) dany komputer jest podłączony. Routing jest czynnością wykonywaną w ramach protokołu IP (warstwy sieciowej, w nomenklaturze ISO).

Routing realizowany jest w sposób niezwykle prosty: jądro Uniksa posiada tablicę ścieżek sieciowych, określająca powiązania docelowych adresów IP komputerów i całych sieci, z bramami, czyli adresami IP komputerów w sieci lokalnej, czyli takich, do których przesłanie jest bezpośrednie.

Może istnieć wiele ścieżek w tej tablicy, i wybierana jest zawsze najlepiej dopasowana, to znaczy najbardziej szczegółowa ścieżka zgodna z danym adresem docelowym. W braku takiej ścieżki używana jest specjalna ścieżka domyślna, a gdy jej nie ma, pakietu nie da się wysłać do miejsca przeznaczenia, i routing kończy się niepowodzeniem. Pakiet zostaje zwyczajnie skasowany, natomiast do nadawcy może zostać wysłany komunikat informujący go o błędzie w jego tablicy ścieżek.

#### Routing — tablica ścieżek sieciowych

#### zwykły komputer

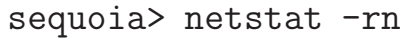

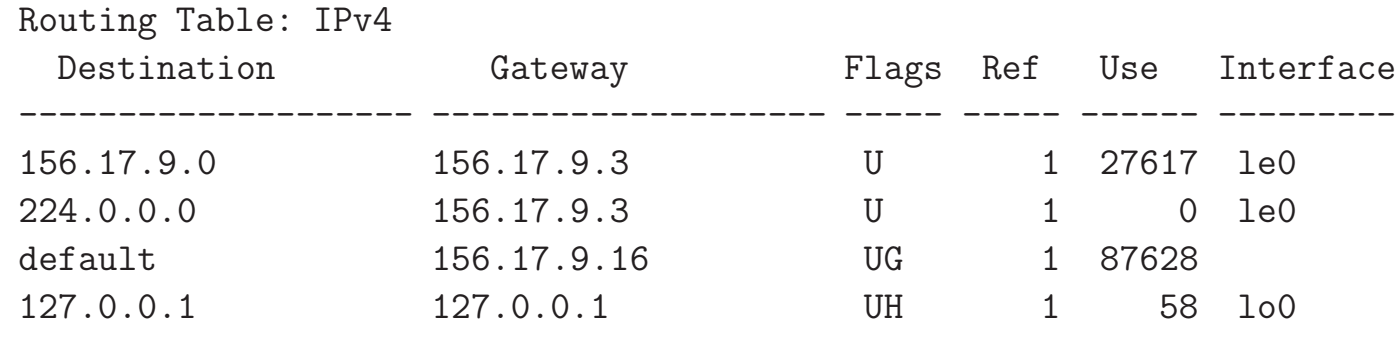

#### komputer służący jako router kilku sieci lokalnych

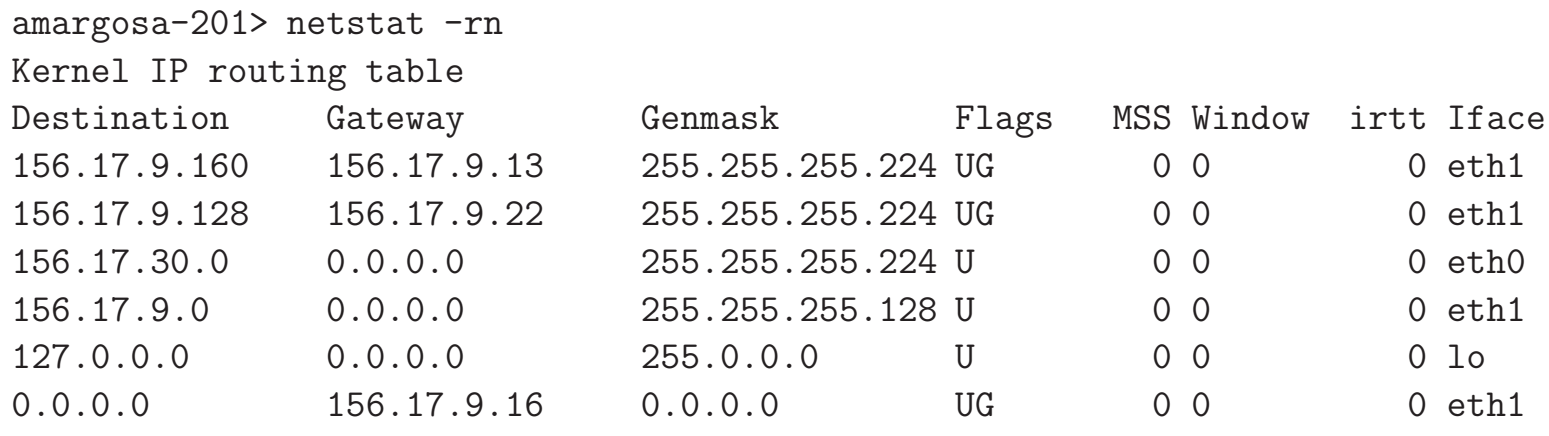

Routing Table: IPv4

| 156.17.19.158    156.17.30.126    UGH    1    0                                                    |  |  |
|----------------------------------------------------------------------------------------------------|--|--|
| 156.17.19.190 156.17.30.126 UGH 1 0<br>156.17.19.191 156.17.30.126 UGH 1 0                         |  |  |
|                                                                                                    |  |  |
|                                                                                                    |  |  |
| 156.17.19.188 156.17.30.126 UGH 1 0<br>156.17.19.156 156.17.30.126 UGH 1 0                         |  |  |
| 156.17.19.189   156.17.30.126   UGH   1   0                                                        |  |  |
| 156.17.236.2 156.17.30.126 UGH 1 0<br>156.17.19.154 156.17.30.126 UGH 1 0                          |  |  |
|                                                                                                    |  |  |
|                                                                                                    |  |  |
| 156.17.19.186    156.17.30.126    UGH    1    0<br>156.17.19.155    156.17.30.126    UGH    1    0 |  |  |
| 156.17.19.187 156.17.30.126 UGH 1 0<br>156.17.19.184 156.17.30.126 UGH 1 0                         |  |  |
|                                                                                                    |  |  |
| 156.17.19.153 156.17.30.126 UGH 1 0<br>156.17.19.182 156.17.30.126 UGH 1 0                         |  |  |
|                                                                                                    |  |  |
| 156.17.63.250   156.17.30.126   UGH   1   0                                                        |  |  |
| 156.17.19.180 156.17.30.126 UGH 1 0                                                                |  |  |
| 156.17.249.158    156.17.30.126    UGH    1    0                                                   |  |  |
| 156.17.19.149 156.17.30.126 UGH 1 0                                                                |  |  |
| 156.17.19.146   156.17.30.126   UGH   1   0                                                        |  |  |
| 156.17.19.144 156.17.30.126 UGH 1 0<br>156.17.19.176 156.17.30.126 UGH 1 0                         |  |  |
|                                                                                                    |  |  |
| 156.17.19.145    156.17.30.126    UGH    1    0<br>156.17.19.177    156.17.30.126    UGH    1    0 |  |  |
|                                                                                                    |  |  |
| 156.17.19.174 156.17.30.126 UGH 1 0<br>156.17.19.143 156.17.30.126 UGH 1 0                         |  |  |
|                                                                                                    |  |  |
| 156.17.19.175   156.17.30.126   UGH   1   0                                                        |  |  |
| 156.17.229.217 156.17.30.126 UGH 1 0                                                               |  |  |
| 156.17.19.140   156.17.30.126   UGH   1   0                                                        |  |  |
| $\frac{1}{2}$                                                                                      |  |  |

... dalszych <sup>617</sup> sciezek

## Routing statyczny

Utrzymywanie tablicy ścieżek w stanie aktualnym nie jest łatwym zadaniem.  $\acute{\rm S}$ cieżki sieciowe mogą być wprowadzane ręcznie przez administratora (są to tzw. ścieżki statyczne), jak również automatycznie, przez programy odpowiedzialne za aktualizację informacji o połączeniach między sieciami (ścieżki dynamiczne).

Routing statyczny oznacza wyłącznie ręczną aktualizację tablicy ścieżek. Scieżki ´są tworzone w czasie startu systemu z plików startowych, i ewentualnie zmieniane ręcznie przez administratora, gdy pojawia się taka potrzeba, na przykład przy przeadresowaniu komputerów i/lub sieci lokalnych.

```
### polecenie w skryptach startowych
# route add default 156.17.9.16 1
# route add -net 156.17.4.0 gw 156.17.9.6
```
Solaris# cat /etc/defaultrouter 156.17.9.16

```
Linux# cat /etc/sysconfig/network
NETWORKING=yes
HOSTNAME=panamint
GATEWAY=156.17.9.16
NISDOMAIN=stud.ict.pwr.
```
#### Aktualizacja tablicy ścieżek — protokół ICMP

Protokół komunikatów kontrolnych ICMP warstwy sieciowej (IP) posiada opcje odpowiadania na pakiety, co do których router wie, że albo nie mogą być poprawnie doręczone (ICMP Host Unreachable), albo że istnieje dla tych pakietów prostsza ścieżka do przeznaczenia (ICMP Host Redirect). Na podstawie takich informacji komputer wysyłający pakiet może zaktualizować swoje tablice ścieżek.

sequoia-379> <sup>p</sup>ing 156.17.9.131 PING 156.17.9.131: <sup>56</sup> data bytes ICMP Host redirect from gateway tahoe (156.17.9.16) to ithaca (156.17.9.22) for 156.17.9.131 ICMP Host Unreachable from gateway ithaca (156.17.9.155) for icmp from sequoia (156.17.9.3) to 156.17.9.131 ICMP Host Unreachable from gateway ithaca (156.17.9.155) for icmp from sequoia (156.17.9.3) to 156.17.9.131 ICMP Host Unreachable from gateway ithaca (156.17.9.155) for icmp from sequoia (156.17.9.3) to 156.17.9.131  $\hat{C}$  ----156.17.9.131 PING Statistics---- <sup>3</sup> packets transmitted, <sup>0</sup> packets received, 100% packet loss

Mechanizm ICMP Host Redirect można wywołać, tworząc niepoprawną ścieżkę sieciowa przez komputer, który nie iest routerem (brama خ<br>-<br>ą przez komputer, który nie jest routerem (bramą) sieci lokalnej.

### host 156.17.193.201 jest poza siecia lokalna ### host 156.17.9.13 jest <sup>w</sup> sieci lokalnej ale nie jest routerem

# netstat -rn

Kernel IP routing table

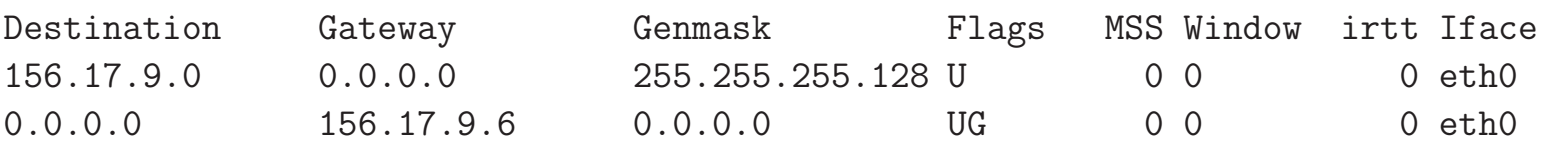

# route add -host 156.17.193.201 gw 156.17.9.13

# netstat -rn Kernel IP routing table<br>Destination Gateway Genmask Flags MSS Window irtt Iface<br>255.255.255.255 UGH 0 0 0 0 eth0 156.17.193.201 156.17.9.13 255.255.255.255 UGH 0 0 0 0 eth0<br>156.17.9.0 0.0.0.0 255.255.255.128 U 0 0 0 0 eth0 156.17.9.0 0.0.0.0 255.255.255.128 <sup>U</sup> <sup>0</sup> <sup>0</sup> <sup>0</sup> eth0 0.0.0.0 156.17.9.6 0.0.0.0 UG <sup>0</sup> <sup>0</sup> <sup>0</sup> eth0

# <sup>p</sup>ing 156.17.193.201 PING 156.17.193.201 (156.17.193.201) 56(84) bytes of data. <sup>64</sup> bytes from 156.17.193.201: icmp\_req=1 ttl=249 time=3.31 ms From 156.17.9.13: icmp\_seq=2 Redirect Host(New nexthop: 156.17.9.6) <sup>64</sup> bytes from 156.17.193.201: icmp\_req=2 ttl=249 time=0.918 ms <sup>64</sup> bytes from 156.17.193.201: icmp\_req=3 ttl=249 time=0.811 ms <sup>64</sup> bytes from 156.17.193.201: icmp\_req=4 ttl=249 time=0.913 ms

# Zarządzanie routingiem — Linux

Mechanizm ICMP Host Redirect może być przydatny w przypadku błędnej konfiguracji komputera, ale może też być zagrożeniem, przed którym czasami warto się zabezpieczyć.

### zablokowanie przyjmowania redirect-ow ICMP # echo <sup>0</sup> <sup>&</sup>gt; /proc/sys/net/ipv4/conf/all/accept\_redirects

### zablokowanie wysylania redirect-ow ICMP # echo <sup>0</sup> <sup>&</sup>gt; /proc/sys/net/ipv4/conf/all/send\_redirects

### zablokowanie przekazywania "obcych" pakietow sieciowych # echo "0" <sup>&</sup>gt; /proc/sys/net/ipv4/ip\_forward

### nie wysylamy odpowiedzi na rozglaszane "pingi" ICMP # echo "0" <sup>&</sup>gt; /proc/sys/net/ipv4/icmp\_echo\_ignore\_broadcasts

### nie wysylamy odpowiedzi na zadne "pingi" ICMP # echo "0" <sup>&</sup>gt; /proc/sys/net/ipv4/icmp\_echo\_ignore\_all

## Routing dynamiczny

´Scieżki statyczne wpisane "ręcznie" do tablicy ścieżek pozostają tam na stałe. Odróżniają się one od ścieżek dynamicznych, wpisywanych przez tzw. demony routingu, stale aktualizujące tablicę ścieżek przez wpisywanie i usuwanie ścieżek. Te programy posiadają wiedzę aprioryczną o połączeniach w sieci lokalnej, i wymieniają się tą wiedzą z innymi takimi programami, stosując w tym celu jeden z kilku istniejących protokołów komunikacyjnych, tzw. protokołów routingu.

Najstarszym takim protokołem jest RIP (Routing Information Protocol), pozwalający na wyrażanie informacji o połączeniach i ich kosztach w formie liczby przeskoków (hop-count). Standardowy demon routingu realizujący RIP w systemie Unix to routed. Przykładowy plik konfiguracyjny:

sequoia-295> cat /etc/gateways net 0.0.0.0 gateway 156.17.9.16 metric <sup>1</sup> passive net 156.17.30.0 gateway 156.17.9.6 metric <sup>1</sup> active

Protokół RIP, podobnie jak demon  ${\tt r}$ ou ${\tt t}$ ed, ma wiele ograniczeń, i niezwykle prostą konstrukcję opierającą się na rozgłaszaniu posiadanej informacji o ścieżkach. Ta prostota jest wielką zaletą w konstruowaniu małych sieci o niewielkich wymaganiach. Jednak w poważniejszych sytuacjach konieczne jest stosowanie innych programów i protokołów.

W systemie Linux dostępny jest bardzo dobry demon routingu gated.<br>Obsługuje on wiele protokołów routingu, np. OSPF. Przykład konfiguracji:

```
amargosa> cat /etc/gated.conf
rip yes {
 preference 200 ;
  interface "eth1" noripin ripout ;
  interface "eth0" noripin noripout ;
};
ospf yes {
  area 156.17.40.0 {
    networks {
      156.17.9.0 masklen 25;
      156.17.30.0 masklen 27;
    };
interface "eth0" cost 20 {enable ;};
    interface "eth1" cost 2 {enable ;};
  };};
```
## Badanie ścieżek sieciowych

Użytecznym narzędziem do badania ścieżek sieciowych jest traceroute. Wysyła ono określone pakiety do zadanego adresu docelowego, jednak ustawiając czas życia pakietów (maksymalna liczba kroków sieciowych, jakie pakiet może pokonać) na stopniowo zwiększające się od zera wartości. Każda kolejna brama sieciowa, kasująca pakiet ze względu na wyzerowany czas życia odsyła (nieobowiązkowo) nadawcy informację o tym, którą traceroute wykorzystuje dla odtworzenia ścieżki pokonywanej przez pakiet w drodze do przeznaczenia.

traceroute

traceroute -I

traceroute  $-I$  -m  $60$ 

lstnieje wiele innych narzędzi do badania ścieżek sieciowych. Na przykład, program mtr łączy w sobie funkcjonalność traceroute i pinga, wysyłając pakiety w kółko i wyświetlając dynamicznie zmieniający się stan połączeń.

#### Translacja nazw symbolicznych — rezolwer

- $\bullet\,$  rezolwer: algorytm translacji adresów symbolicznych na adresy IP stosowany <sup>w</sup> danym komputerze
- rezolwer ma zwykle postać biblioteki dynamicznej kompilatora C  $(\verb|libresolv|)$  implementującej funkcje: gethostbyname i gethostbyaddr
- $\bullet\,$  z biblioteką tą linkują się zarówno programy systemowe jak i programy użytkowników, co pozwala na jednolitą interpretację danej nazwy

 $\bullet\,$  W starszych systemach rezolwer korzysta z tablicy translacji adresów /e $\sf{tc}/\sf{hosts}$ , i opcjonalnie z serwera lub serwerów DNS zgodnie ze specyfikacją w pliku /etc/resolv.conf

sierra> cat /etc/hosts

- 127.0.0.1 localhost 172.16.0.1 sierra.palnet sierra loghost 172.16.0.3 shasta.palnet shasta 156.17.9.3 sequoia.ict.pwr.wroc.pl sequoia
- 156.17.4.4 tryglaw.ii.uni.wroc.pl tryglaw
- 156.17.181.99 yoyo.ar.wroc.p<sup>l</sup> yoyo 156.17.181.101 geo1.ar.wroc.pl geo<sup>1</sup>

```
sierra> cat /etc/resolv.conf
domain palnet
search palnet ict.pwr.wroc.pl ii.uni.wroc.pl ar.wroc.pl
nameserver 172.16.0.1
```
 $\bullet\,$  W nowszych systemach rezolwer może korzystać z wielu różnych źródeł danych, takich jak: lokalne <sup>p</sup>liki konfiguracyjne, system DNS, bazy danych NIS lub LDAP. Odwołuje się do tych źródeł zgodnie z precyzyjnym algorytmem określającym w jakiej kolejności z nich korzystać i w jakich sytuacjach odwoływać się do innych źródeł. Algorytm zadany jest plikiem konfiguracyjnym /etc/nsswitch.conf natomiast <sup>p</sup>lik /e $\sf t$ c $\sf c$ / $\sf resolv.$ conf $\sf o$ kreśla tylko kolejność zapytań do serwerów  $\sf DNS.$ 

Przykłady specyfikacji rezolwera z pliku /etc/nsswitch.conf:

hosts: files dns

Sprawdzamy najpierw w pliku /etc/hosts, a tylko dla nazw, których tam nie ma, odwołujemy się do systemu DNS.

hosts: ldap dns [NOTFOUND=return] files

Sprawdzamy kolejno: <sup>w</sup> bazie danych LDAP <sup>i</sup> systemie DNS. Gdy systemDNS odpowie, że nazwy nie ma, to traktujemy tę odpowiedź jako ostateczną i kończymy zapytanie. Tylko gdyby system DNS nie odpowiadał, sprawdzamy <sup>w</sup> lokalnym <sup>p</sup>liku /etc/hosts

## Translacja nazw symbolicznych — system DNS

- DNS (Domain Name System) hierarchiczny, rozproszony system nazwsymbolicznych <sup>w</sup> Internecie
- $\bullet\,$  oparty na oddelegowaniu administracji domenami różnym instytucjom, korzystającym z własnych serwerów DNS, automatycznie wymieniającym między sobą informacje o administrowanych przez siebie domenach domena — poddrzewo hierarchicznego drzewa nazw
- $\bullet\,$  własności: nadmiarowość, replikacja, buforowanie, duża niezawodność i tolerancja błędów, optymalizacja procesu uzyskiwania odpowiedzi <sup>w</sup> warunkach rzadkich zmian
- $\bullet\,$  serwer  $\mathsf{DNS}$  program, którego zadaniem jest podawanie translacji adresu określonego w zapytaniu klienta, i komunikujący się z innymi serwerami DNS, <sup>w</sup> celu jej znalezienia
- $\bullet\,$  serwery DNS mogą posiadać redundancję dla danej domeny można wprowadzić oprócz serwera głównego (**primary**), równoważne serwery dodatkowe (**secondary**)

#### Serwery systemu DNS

 $\bullet\,$  serwer DNS domyślnie jest **rekurencyjny**; w sytuacji gdy nie zna odpowiedzi na otrzymane zapytanie, sam kontaktuje się z innymi serwerami aby ją uzyskać, i udzielić pytającemu klientowi

rekurencyjny serwer jest właściwym rozwiązaniem dla sieci lokalnej, ponieważ pozwala klientom zawsze uzyskiwać odpowiedzi na swoje pytania, a ponadto może przechowywać uzyskane odpowiedzi, i udzielać ich potem kolejnym klientom bez ponownego odpytywania rekurencyjnego

• serwer DNS może być również nierekurencyjny; w przypadku nieznajomości odpowiedzi serwer taki nie pyta się innych serwerów, tylko odpowiada tzw. odsyłaczem (ang. referral), podającym adres innego, bardziej właściwego dla danej domeny serwera DNS

serwery DNS wyższego poziomu w hierarchii Internetu (np. serwery główne takich domen jak .com albo .pl) są z zasady nierekurencyjne, więc tym bardziej nie przechowują informacji, które ich nie dotyczą

Dla domen pośrednich pomiędzy siecią lokalną a domeną główną Internetu musimy wybrać pomiędzy pracą rekurencyjną a nierekurencyjną serwera DNS. Jednak nierekurencyjny serwer nie może obsługiwać normalnych klientów, nieprzygotowanych na otrzymanie na swoje zapytanie odpowiedzi <sup>w</sup> postaci odsyłacza.

Przykład sekwencji odwołań do serwerów DNS dla zapytania o nazwę mammoth.cs.berkeley.edu wykonanego na komputerze lair.cs.colorado.edu:

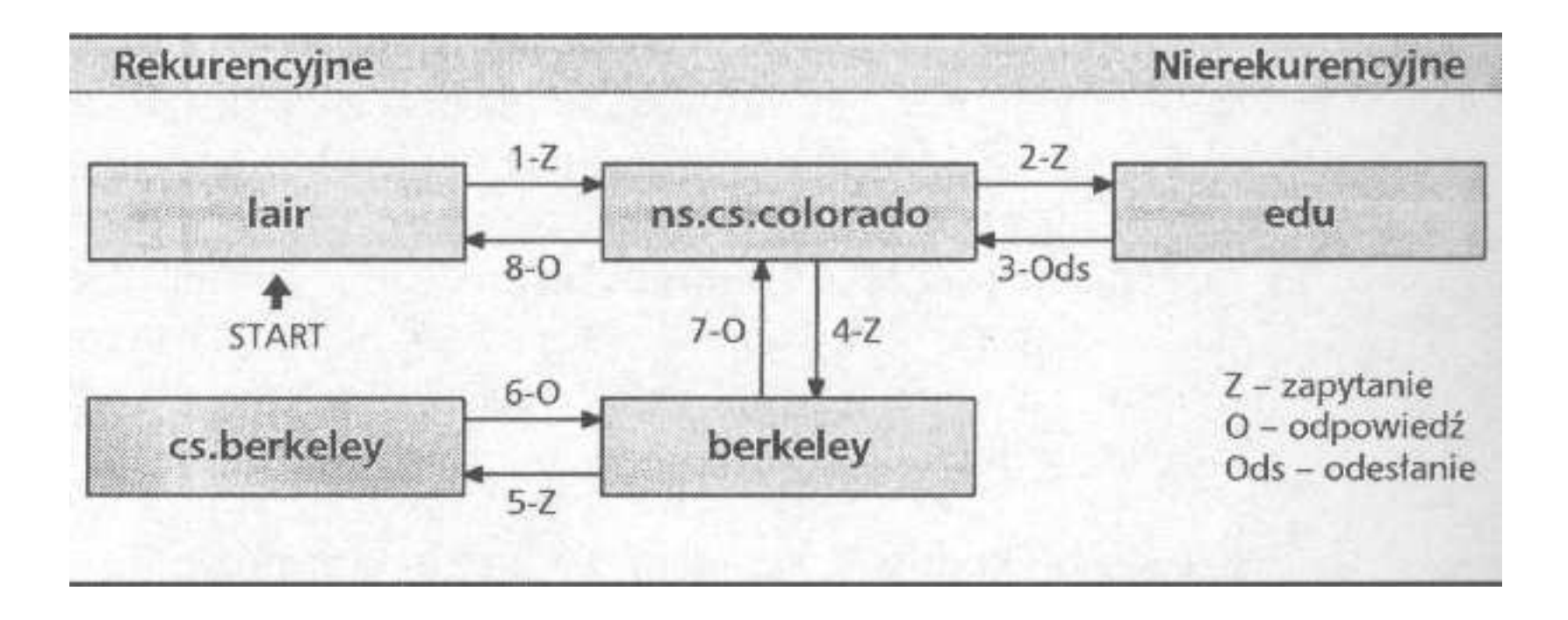

## Serwery DNS

**primary** — jest tylko jeden taki serwer dla strefy (ang. *zone*); strefa jest częścią domeny administrowaną przez serwer

- $\mathbf{s}$ econdary takich może być dla danej strefy wiele, automatycznie aktualizują one swoje dane i ich odpowiedź jest równoważna odpowiedzi serwera *primary*
- caching-only nie jest właściwym źródłem informacji o żadnej strefie, nie posiada własnych informacji tylko realizuje funkcję rekurencyjnego odpytywania innych serwerów i przechowuje informacje przez dozwolony okres; można go uważać za rodzaj aktywnego klienta; jeśli nie chcemy zakładać w danym systemie serwera DNS, ale chcemy zaoszczędzić na ruchu sieciowym do zewnętrznych serwerów DNS, to możemy założyć właśnie serwer caching-only

Jeden serwer (uruchomiona instancja programu) może być serwerem primary dla jednej strefy (lub kilku), i serwerem secondary dla grupy innych stref, albo może być czystym serwerem caching-only.

### Konfiguracja serwera DNS

Pliki konfiguracyjne serwera DNS:

- $\bullet$   $/\text{etc}/\text{named}.\text{conf}$  określa zestaw stref administrowanych przez serwer i położenie plików definiujących strefy
- $\bullet\,$  pliki definiujące strefy zbiory rekordów zasobów (*resource records*):
	- rekord SOA definiuje strefę i jej podstawowe parametry
	- $-$  rekard  $NS$   $-$  identutikuje cem — rekord NS — identyfikuje serwery DNS autorytatywne (właściwe) dla danej strefy
	- rekord A powiązanie pojedynczej nazwy z adresem IP
	- rekord TXT dodatkowe informacje dla rekordu <sup>A</sup>
	- $-$  rekord  $HINF() -$  dodatkowe intormacie o typie ko  $-$  rekord HINFO — dodatkowe informacje o typie komputera rekordu A
	- rekord MX określa obsługę usług pocztowych dla adresu
	- rekord CNAME określa dodatkową nazwę (alias)
	- rekord PTR powiązanie odwrotne: adresu IP z nazwą ą symboliczną a

## Odpytywanie serwerów DNS

Narzędzia pozwalające wysyłać zapytania do serwerów DNS: nslookup, host, dig.

nslookup jest narzędziem tradycyjnym i wygodnym dla prostych zapytań.

```
### zwykle zapytanie o adres symboliczny
nslookup amargosa
```
### zapytanie konkretnego serwera <sup>o</sup> rekord MX dla adresu nslookup -query=mx stud.ict.pwr.wroc.pl sun2.pwr.wroc.pl

dig ma bardzo rozbudowany interfejs i domyślnie wyświetla dużo informacji. Powoduje to, że lepiej nadaje się do zapytań wyspecjalizowanych.

```
### zwykle zapytanie o adres symboliczny
dig www.uw.edu.pl
```

```
### zablokowanie zapytan rekurencyjnych
dig +norecurse www.uw.edu.pl
```

```
### zapytanie o serwery DNS danego hosta
dig +nssearch www.uw.edu.pl
```
# Badanie stanu warstwy sieciowej narzędziem netstat

Pierwszy argument określa podsystem (domyślnie lista otwartych gniazdek):

- -r tablica routingu jądra
- -g istniejące grupy multicast
- -i istniejące interfejsy sieciowe
- -M połączenia przekierowywane (masquerade)
- -s statystyki

```
# What Network Services are Running?
netstat -tanup
# or if you just want tcp services
netstat -tanp
netstat -ap|grep LISTEN|less
# Need stats on dropped UDP packets?
netstat -s -u
# or TCP
netstat -s -t
# or summary of everything
netstat -s
# or looking for error rates on the interface?
netstat -i
# Listening interfaces?
netstat -l
```
#### Badanie sieci narzędziem nmap

nmap — przykłady z manuala:

# skanuje wszystkie porty <sup>i</sup> wyswietla poszerzone informacje nmap -v target.example.com

# skanuje metoda Stealth SYN caly segmen<sup>t</sup> sieci (255 adresow ip) # <sup>z</sup> proba odgadniecia systemu operacyjnego sudo nmap -sS -0 target.example.com/24

# skanuje metoda Xmas tree <sup>p</sup>ierwsza polowke segmentu sieci # tylko wybrane porty: sshd, DNS, pop3d, imapd, <sup>i</sup> 4564??? nmap -sX -p 22,53,110,143,4564 198.116.\*.1-127

# skanuje <sup>w</sup> standardowy sposo<sup>b</sup> cala domene host  $-1$  company.com | cut  $-d$   $-f$  4 | ./nmap  $-v$   $-iL$  -

# rozszerzone, zaawansowane testy (-A), <sup>z</sup> agresywnym ustawieniem # opoznien (skrocone timeouty oczekiwania na odpowiedzi) nmap -A -T4 scanme.nmap.org

# Monitorowanie ruchu sieciowego narzędziem tcpdump

Używanie tcpdump wymaga użycia przywilejów roota, ponieważ przełącza kartę sieciow $\overline{a}$ ą w tryb "podsłuchiwania" *promiscous*.

Monitorowanie całego ruchu z wyjątkiem bieżącego połączenia ssh:

tcpdump  $-i$  eth $0$   $-nN$   $-vvv$   $-xX$   $-s$  1500 port not 22

Odfiltrowanie również portu 123, badanie całych pakietów:

tcpdump  $-i$  eth $0$  -nN -vvv -xX -s  $0$  port not 22 and port not 123 Filtrowanie konkretnego hosta:

tcpdump  $-i$  eth $0$   $-nN$   $-vvv$   $-xX$  port not 22 and host 81.169.158.205 Wyświetlanie tylko adresu IP i małej porcji danych, przerwij po 20-tu pakietach:

tcpdump  $-i$  eth $0$   $-nN$   $-s$  1500 port not 22  $-c$  20

Wykrywanie ataków DOS przez wyświetlanie pakietów SYN na wszystkich interfejsach:

tcpdump 'tcp[13]  $\&$  2 == 2'

#### Materiały źródłowe

http://wiki.debian.org/iptables

http://nmap.org/bennieston-tutorial/

http://www.thegeekstuff.com/2011/06/iptables-rules-examples/